# V-Ray 5

## Build 5.20.23

Official Release, update 2.2

Date - May 11, 2022

Download V-Ray for Revit

## Improvements

#### General

- Added support for Revit 2023
- Asset Editor updated to version 2.3.2
- V-Ray Vision updated to version 1.10.07
- Chaos Cloud client updated to version 1.16.3
- Chaos Cosmos Browser updated to version 2022.05.10
- Swarm updated to version 1.4.7.1002

#### Cosmos

· Added support for Cosmos 3D models containing color randomization

#### UX/UI

- · Removed the Render Progress window in favor of the VFB Log tab
- Migrated the Swarm progress bar to the Swarm tab of the V-Ray Settings panel
- Disabled Scatter Scale randomization by default
- Improved behavior of the Appearance Manager expanders
- The Dome Light Intensity is automatically set to 1 when a Cosmos HDR image is used
- · Enabled drag & drop of Scatter assets over the Appearance Manager host slots

## **Bug fixes**

#### General

- · Revit filters are not properly applied to the rendering
- · Error in the log when adding Cosmos asset light to the scene
- Unnecessary warning in the log for a missing Scatter plugin
- Purge does not reset edited Cosmos assets and Infinite Ground Plane
- · Exception on render start after loading settings of another user

#### Interactive

- · Crash after moving VFB while Light Gen is generating variants
- Exception when switching Top coat Reflectance of Revit Layered material from Texture to Slider or vice versa
- Crash after clicking on generate variants in LightGen tool
- Unnecessary update when an unused V-Ray material is renamed
- Linked replacements of In-place families are rendered misplaced on linked file moving

#### Cosmos

- · Wall-based accessories sink to the opposite side of the wall when rendered
- 3D models from the Architecture category fail to import
- Unhandled exception when promoting a material of a deleted Cosmos 3D model

#### Geometries

- Proxy replacements of families containing nested RPCs are displayed twice
- · Crash on rendering start when specific Scatter hosts or guests are used
- Scatter fails to distribute assets over the entire surface of the host
- Scatter disappears when several renders are started consequently
- Scatter Scale Multiplier doesn't work
- Scatter disappears on Spiral stairs host
- Exception when scattering a Planting guest on a Curtain System host
- Scatter instances are outside the bounds of a round host

· Scatter is not properly rendered when applied to a ceiling

### Asset Editor

- · Proxy mesh material slots are not shown when loaded from a \*.vrmat file
- Broken preview and missing textures when promoting a Revit material containing textures
- · Revit Layered material promoted to the Asset Editor is broken

#### Vision

- Crash when disabling Proxy Mesh replacement of RPC used as Scatter Guest
- The displayed Scatter configuration is different than the one rendered with V-Ray
- Scale is not respected when a Scatter Guest is replaced with a Proxy Mesh

#### UX/UI

• Typo in Purge V-Ray Settings message dialog

## Build 5.20.22

Official Release, update 2.1

Date - March 17, 2022

### Improvements

#### General

- Asset Editor updated to version 2.3.1
- V-Ray Vision updated to version 1.10.05
- Chaos Cosmos Browser updated to version 2022.3.11
- License Server updated to version 5.5.5
- · Hide in View setting is respected for elements from linked files

#### **V-Ray Interactive**

• Consider Revit's Show/Hide in View for families not listed in the Appearance Manager

### Appearance Manager

• Added ability to promote multiple Cosmos asset materials at once

#### Channels

· Added separate Light Mix channels for Sun and Dome Light

#### VFB

• Display a single name in Light Mix if both Revit family type and name are the same

#### Vision

- · Added Free Flight option for the Fly navigation mode to not be constrained horizontally
- Default shadow quality is set to Medium

## **Bug fixes**

### General

- Impossible to load vrmatmigrate.dll exception
- Attempted to read or write protected memory exception when starting a render multiple times
- Revit family replaced with a missing Cosmos asset is not rendered
- Linked replacements are ignored if the main file is new and has not been saved yet
- Cosmos assets are rendered in magenta if a project is opened by another user

- · Cosmos wall- and ceiling-based assets are rendered misplaced
- Scatter does not appear on floors with modified sub-elements
- Exception when rendering a Scatter with a Guest family containing nested RPC
- VFB Display correction is briefly reset while preparing for rendering with V-Ray GPU
- Error on render resuming after enabling or disabling DR
- VRMat parser sometimes truncates floating point values when parsing .vrmat files
- IES lights render incorrectly in environment fog

#### V-Ray GPU

- GPU Light Cache is slower to render with big resolutions
- Rendering crashes after swapping the GPU devices

#### **V-Ray Interactive**

- · Wrong replacements of linked file materials when Merge Identical is on
- Revit family changes are not reflected to the rendering on link reload
- Incorrect rendering on move/undo delete of a linked file instance containing family replacements
- NullReferenceException on undo delete of a Revit family used as a scatter guest
- Cosmos wall-based assets disappear when moving a linked file instance
- Missing Cosmos lights are not rendered after download completes

#### UX/UI

- The texture associated with Extra Texture channel is incorrectly shown as missing
- V-Ray button in Families tab is offset with 2 px

### Asset Editor

- · Scatter Density texture is not respected on rendering
- Preview is not working after hibernation
- Dropdown menu items occasionally offset themselves by a pixel on each mouse hover
- The 2D and 3D texture preview swatches render black with the GPU engine
- Removed max value limit of the Generic material Refraction Depth parameter
- · Some Refraction Depth values are not rounded correctly

#### Appearance Manager

- The Appearance Manager UI does not update after using the Revit Links Bind tool
- Family replacements with Cosmos assets are not transferred on import from Project Storage
- In-place family replacements disappear on move with Disjoin option enabled
- Global Purge does not remove Fur, Displacement and Scatter assignments

#### Channels

· Linked files Cosmos lights disrespect the Light Mix grouping and appear in the Rest channel

#### Vision

- · Enable vsync to avoid tearing with fast camera movement
- The Fly Mode camera jumps slightly in specific situations

## Build 5.20.21

Official Release, update 2

Date - Feb. 2, 2022

## Improvements

#### General

- Asset Editor updated to version 2.3.0.
- V-Ray Vision updated to version 1.10.04
- Chaos Cloud client updated to version 1.15.3
- Chaos Cosmos Browser updated to version 2022.1.31
- Added ability to render and override V-Ray replacements in linked files
- Added a tool for scattering objects on the surface of a selected object
- Added ability to establish a live-link connection to Chaos Vantage

- Added support for the latest RPC API available in Revit 2022
- Added support for the native Revit Undo/Redo commands

#### Cosmos

- · Added ability to edit or replace the materials of a Cosmos 3D model
- Added a Materials category containing over 200 assets
- Added ability to import materials from the Materials category
- Added ability to enable tri-planar mapping on material import

#### V-Ray GPU

- · Light Cache is always calculated on the GPU when the CUDA or RTX engine is selected
- Added support for the Lighting Analysis render element
- Kernel compilation times are reduced by up to 60%

#### VFB

- · Added ability to apply color corrections or layer presets to a batch of images
- Added ability to apply color corrections to the Background layer
- · Added ability to apply color corrections to all render channels when the image is saved manually

#### Vision

- · Added ability to export videos in .webm format
- Added standalone .exe export
- Added Grass preset
- · Optimized loading and performance of scenes containing large number of objects
- Rendering is stopped when there is no user interaction to decrease the GPU load
- Added support for IES and spot lights
- · Added Ambient Light Mode within the built-in Settings panel
- Added Ambient Light Intensity slider
- · Added Soft Shadows (available when the Shadows Quality is set to High)
- · Added support for Revit's Solar Study
- · Temporal anti-aliasing is automatically disabled during animation playback to prevent ghosting artifacts
- Added temporal screen space reflections
- · Added support for the Coat layer of the Generic V-Ray material
- Added ability to hide the Vision toolbar
- · Added navigation via the arrow keyboard keys
- · Added camera up/down control via the PageUp/PageDown keyboard keys
- Reorganized the Output panel options
- Updated various tooltips and parameter labels
- · Added automatic resizing and a scrollbar to all parameter panels
- Improved auto exposure behavior
- Added automatic scene reloading when High-quality Cosmos Assets is enabled
- Improved panorama image export
- · Improved error message when Vision fails to initialize
- Set the default state of the Tonemapping Curve to Disabled

#### Asset Editor

- · Optimized deletion of large asset sets
- Added thin-walled option to the Generic material Refraction parameters
- Removed Hard (wax) and Hybrid Fog Scattering models
- Renamed Fog Scattering to Translucency
- · Added SSS and Volumetric modes to the Generic material Translucency
- Renamed Fog Multiplier to Depth/Scale which change based on the selected Translucency type
- Color Space (sRGB or Linear) for bitmaps loaded in any of the Generic material layer slots is set automatically
- Improved connection with the material preview rendering process
- · Added Thin Mode, Ignore Bump and Streaks Density options to the Dirt texture
- · Extended the Curvature texture with new parameters

- · Renamed Objects tab to Families
- Split Families tab into 3 sub-tabs
- Removed By Origin filter from the families filter options
- Added a filter to distinguish edited from non-edited Cosmos assets
- Replaced bottom tab Scale/Rotation spinners with numeric fields

Moved the Pick Material button to the search bar

#### UX/UI

- · Renamed Improved sky model to PRG Clear Sky
- The V-Ray Vision icon has been updated
- Improved the output of log messages on DR nodes adding
- Disabled interactive actions with Proxy Scenes
- V-Ray is disabled on Undo actions executed immediately after acquiring a license

### **Bug Fixes**

#### General

- Issue with linked project replacements disappearing on link reloading
- Issue with the auto-save path validation
- InvalidOperationException when V-Ray fails to add DR Nodes due to bad connection
- InvalidObjectExceptionProxy when linking an existing project into brand new one
- V-Ray Core exception in case of a missing Generic material parameter
- Issue with rendering stop at 50% with custom resolution and Hybrid mode enabled
- Issue with black rendering after VRayPlugins.json is migrated from old format
- Error when exporting to Cloud with all render channels enabled
- Issue with invalid version warning after a linked file has been updated and open in a fresh Revit session
- · Windows 11 issue where V-Ray fails to utilize more than 64 threads
- Issue with bump maps appearing reversed when viewed in reflections

#### Settings

• Fixed the Proxy category label in the Paths & Sharing tab

#### V-Ray Interactive

- Issue with Artificial Light Overrides not being updated if Artificial Lights are reenabled
- Issue with visibility of light sources when Cosmos lights are hidden
- 'An item with the same key has already been added' error
- · Null exception on Cosmos replacements import from an .xml file

#### Geometries

Issue with Fur applied to a Revit family remaining on rendering if the family is replaced with a V-Ray geometry

#### Cosmos

- · Issue with Cosmos light sources scale disrespecting the objects scale
- Exception with Light Mix and Cosmos lighting fixtures
- · Issue with disappearing objects when Cosmos replacements are imported from .xml
- Issue with Cosmos 3D models having a single material ID color
- Issue with Interactive not restarting after missing assets download is complete

#### **Appearance Manager**

- · Issue with interactive updates on Cosmos-mapped Revit family deleting
- Issue with Selection Type not updating when picking families in the list
- Issue with family replacements restoring in case of multiple selection

#### Asset Editor

- Issue with Use Mtl Override setting of proxies not being applied
- Issue with labels overlapping of UV Placement Source and UVW Placement
- Issue with purging of materials assigned to the infinite plane in View-Specific mode
- Issue with Use as Replacement option not working when a material is applied to the infinite plane
- Issue with interactive updates on Can be Overridden setting disable
- · Scrolling issue on systems with custom UI scaling after selecting an asset from a long list

- · Issue with deleting Bump attribute leading to child textures instantiated in other material slots being also deleted
- Issue with Reflection Glossiness of Metallic materials not working when the Reflection color is not white

#### V-Ray GPU

- AccessViolationException after CUDA is out of memory
- Issue with GPU Light Cache leading to a memory leak
- Issue with Light Mix not working correctly with Camera Auto Exposure

### VFB

- Issue with black artifacts when lights are disabled in Light Mix
- · Issue with blocked render restart immediately after .vrscene export
- Issue with rendering button not working on press

#### Vision

- · Issue with proxy meshes remaining on rendering after replacement is disabled
- Issue with various replacements not being applied correctly
- Issue with Flip Axis of Proxy Meshes not updating during live-link
- Issue with Auto Exposure not being applied when exporting standard or VR images
- Issue with sunlight artifacts when the model is viewed from specific angles
- Issue with transparent (and refractive) materials and specific mesh normals
- Issue with Cancel in the Save File browser window resetting the file type to .png
- · Issue with Camera movement while dragging UI sliders
- Issue with ghosting artifacts appearing over transparent object when the camera is moved quickly
- Issue with bump and normal maps appearing flipped
- Issue with the entire model being flipped when zooming in an ortho camera
- Issue with plugins containing non-latin character being incorrectly loaded
- Issue with Proxy Scene objects being misplaced
- Issue with tri-planar textures appearing darker
- · Issue with supported files not being listed correctly in the Save File browser window
- Issue with choppy camera movement in fly navigation mode with low fly speeds
- · Issue with dark circles appearing on surfaces close and under the camera in specific situations
- Issue with Cosmos assets being cut when away from regular scene objects

#### API

• Issue with API servers list in config.json not being cleared after Revit is closed

#### UX/UI

· Issue with GPU device names being cut in the GPU engine drop-down

## Build 5.10.20

Official Release, update 1.2

Date - Sept. 17, 2021

## **Big fixes**

#### General

Argument exception in Worksharing when enabling V-Ray if users have worked with different versions

- · Fixed broken replacement of multiple selected Revit families
- Fixed performance issue and excessive logging on Fur or Displacement assignment to multiple materials

## Build 5.10.09

Official Release, update 1.1

Date - August 26, 2021

## Improvements

#### General

- Asset Editor updated to version 2.2.1
- V-Ray Vision updated to version 1.00.08
- Chaos Cloud client updated to version 1.13.2
- Chaos Cosmos Browser updated to version 2021.08.23
- Handled disabled state of Revit filters

#### Cosmos

• Improved toolbar button behavior

#### Asset Editor

· Promoted Revit material appears automatically selected

### Appearance Manager

Added filter to display only Prism materials in Materials tab

#### UX/UI

- · Modified alignment of Promote material button in Appearance Manager
- Improved some tooltips behavior

## **Bug fixes**

#### General

- Argument exception in Worksharing if multiple users import the same Cosmos asset
- "An item with the same key has already been added" exception in Interactive
- Exception when migrating VRayPlugins.json file from an older V-Ray version
- UI dialogs fail after reloading linked files

#### Asset Editor

- · Wrong materials renaming during Light Gen variants generation or vrscene export
- Unreferenced plugins left after promoting an AutoGen material
- · Library does not display placeholder thumbnails of vrmat assets
- Asset preview renderer randomly fails

## Build 5.10.08

Official Release, update 1

Date - July 14, 2021

## Improvements

#### General

- Batch Rendering in Chaos Cloud
- Integrated Light Gen tool
- Promote AutoGen Revit Prism material to Asset Editor
- Implemented Public API based on gRPC
- Asset Editor updated to version 2.2.0
- License Server updated to version 5.5.4
- Chaos Cosmos Browser updated to version 2021.07.14
- Set scene\_name for Cosmos asset Node plugins in vrscene export

#### Materials/AutoGen

- Utilize option\_use\_roughness in all Prism AutoGen materials
- Library does not display placeholder thumbnails of vrmat assets Textures assigned to anisotropy parameters of Revit Prism materials are not rendered
- Enable Glossy Fresnel for all AutoGen materials
- Changed default Bitmap Filter Type from Mip-map to Sharp Isotropic

#### Lights/Dome

· Use linear color space for Dome light image

#### Environment

Extended Aerial Perspective settings

#### UX/UI

- Pick material button is greyed out while material picking is in progress
- Irrelevant sky parameters are greyed out based on the selected sky model
- Improved display names of Cosmos assets in the replacements drop-down

## **Bug fixes**

#### General

- Crash when closing Revit with multiple open projects
- Cosmos assets disrespect Revit mirror tools when rendered
- NullReferenceException raised during export of a scene including Cosmos assets
- InvalidOperationException when stopping the render from VFB
- Wrong positioning of V-Ray Proxy Scenes when replacing in-place family instances
- Rendering is noticeably slowed down in case of specific proxy mesh references
- Batch Rendering fails if V-Ray scene Export As Archive option has been enabled

#### Appearance Manager

- · Wrong replacement restored after disabling V-Ray Proxy Mesh/Scene and Cosmos asset replacements
- RPCs not rendered when being replaced with Cosmos asset in a linked project
- Linked project Proxy Mesh replacements are rendered instead of those defined in the main document
- Linked project Global Overrides are rendered instead of those defined in the main document

#### Asset Editor

· Materials referred by material extensions are not listed as sub-assets in the outliner

#### Materials/AutoGen

· Prism Opaque translucency and cutout render incorrectly with V-Ray

#### Materials/V-Ray

• Inner edges are not visible when opacity is added to V-Ray Toon material

#### Interactive

- Crash when moving Revit family instance replaced with V-Ray Scene asset
- NullReferenceException on V-Ray Global Purge
- Linked projects lights are not affected by the Global Light override updates and the Artificial Lights On/Off switch
- Missing updates if Revit family instances are replaced with Cosmos asset after rendering start
- RPCs disappear when replaced with Proxy Mesh and a global proxy override is applied

#### UX/UI

• Appearance Manager does not update when a material is renamed in the Asset Editor after Interactive is stopped

- Unable to select Revit family replacement in Appearance Manager Objects tab after disabling V-Ray Proxy Mesh/Scene and Cosmos asset replacements
- Wrong button state after disabling Cosmos asset replacement in Appearance Manager
- Objects replacement drop-down menu blinks when restoring a V-Ray Proxy Mesh/Scene assignment
- Incorrect Selection Type indicated on replacement with V-Ray Proxy Mesh asset without mesh file specified
- VFB window is duplicated when showing it with the toolbar button before rendering
- Appearance Manager does not refresh when renaming a family type in Revit Project Browser

#### Installer

- Typo in Host app version screen
- V-Ray installs for all supported Revit versions no matter which one is present

## Build 5.10.07

Official Release, hotfix 4

Date - May 25, 2021

### Improvements

#### General

- Asset Editor updated to version 2.1.3
- V-Ray Vision updated to version 1.00.06
- Chaos Cloud Client updated to version 1.12.0
- Chaos Cosmos Browser updated to version 2021.04.22
- V-Ray Swarm updated to version 1.4.6

#### Asset Editor

• Decreased material library size to ensure faster downloads

#### Cosmos

· Decreased browser window width

## **Bug fixes**

#### Interactive

• Crash after renaming and updating a V-Ray material used to override multiple Revit materials

## Cosmos

· Cosmos asset materials are lost when imported into a linked document in several cases

#### UX/UI

VASSERT message shown by the installer when V-Ray Materials Library Download Path registry key is missing on the system

## Asset Editor

- · Issue with material library download message appearing incorrectly
- Issue with materials duplicating when using square bracket symbols on renaming
- Incorrect results when Refraction Glossiness of Generic material is set below 0.78

## Displacement

Incorrect results when UVW Placement source is combined with Normal displacement mode

Date - April 22, 2021

## Improvements

#### General

- Support for Revit 2022
- Added Post-effects Update parameter to Settings Renderer tab
- Asset Editor updated to version 2.1.2
- Chaos Cloud Client updated to version 1.11.0
- Chaos Cosmos Browser updated to version 2021.04.12
- SevenZipSharp library replaced with System.IO.Compression.ZipFile

#### Materials

• Improved automatic conversion of Revit PrismMetal material

#### **Artificial Lights**

• Added support for Cosmos lights switching in Revit Artificial Lights dialog

#### Channels

• Added Intel Open Image Denoise to Denoiser engines

#### Camera

· Stereo mode is ignored when exporting to Chaos Cloud

#### UX/UI

- · Cut Cosmos assets names in Objects tab and adjusted alignment
- Removed the automatic selection of render channels when Denoiser is enabled
- Improved the Denoiser/Lighting Analysis Update button style and behavior
- Removed Denoiser Use GPU parameter from the UI

## **Bug fixes**

#### General

- Null exception when exporting a vrscene containing Cosmos lights
- Issue with RPCs not rendering after a silent installation of Revit 2020
- InvalidOperationException when disabling V-Ray while Interactive is running

#### Cosmos

- Scale, Rotation and Randomize of assets are not saved to project storage
- · Exception on attempt to render linked file assets which IDs duplicate with those of the host project
- Family geometries replaced with Cosmos assets remain visible on rendering when in linked file

#### Interactive

- Missing updates when deleting a global texture from Displacement
- Rendering does not update correctly on material renaming
- · Global Override is not properly applied on Revit family replacement with Cosmos asset

#### Materials

- Issue with migration of layered materials from V-Ray 3.x
- Warnings during migration of Texture material from V-Ray 3.x
- Broken global material overrides migration from V-Ray 3.x in case a specific environment variable is present

#### Geometries

· Displacement is not applied after project reopen

#### Channels

• Denoiser presets appear incorrectly in VFB

#### UX/UI

• Drop-down UI of Appearance Manager filter does not refresh on filter reset

· Wrong Selection Type when only unmapped Revit families are selected in the Objects tab of the Appearance Manager

## Build 5.10.05

Official Release, hotfix 2

Date - April 9, 2021

## **Bug fixes**

#### General

• TypeInitializationException on V-Ray enabling due to failed loading of System.Runtime.CompilerServices.dll assembly

#### Cosmos

- An error is shown and V-Ray cannot be enabled if Cosmos asset version number in the imported Revit Family is missing or invalid
- UI is blocked when many Cosmos assets have been added to the project and some of them are missing and must be downloaded.

#### UX/UI

· Missing Cosmos assets indicator in toolbar is visible after all assets have been downloaded

## Build 5.10.04

Official Release, hotfix 1

Date - March 29, 2021

## Improvements

#### General

- Asset Editor updated to version 2.1.1
- License Server updated to version 5.5.3
- Chaos Cloud Client updated to version 1.10.0
- Chaos Cosmos Browser updated to version 2021.03.22
- Cleaned up environment variables set for V-Ray
- Differentiate Revit LT vs. Revit from installed version
- · Configure download location for V-Ray Materials Library during installation
- Set soft\_shadows of IES lights to 2

#### Cosmos

- Manage Cosmos assets lights through Light Mix
- Trigger download of missing Cosmos assets referenced by a project detected on V-Ray enabling

#### **Appearance Manager**

• Keep Width/Height ratio when Lock functionality in Materials tab is used.

### Vision

- Implemented model loading progress bar
- Optimized loading of textures with built-in mip-maps
- Optimized texture loading in scenes with many large textures
- · Optimized geometry data loading. Heavy models are faster to load and view
- · Improvements to navigation in Orbit mode as well as when resizing the Vision dialog

#### General

- Improper default V-Ray Materials Library download location
- Crash on migration of V-Ray 3.6 project materials
- · Crash on render of IES Revit lights after specific Windows update

#### Cosmos

- Intensity of Cosmos assets lights is about 30 times lower than Revit lights
- Crash and extensive logging when a connection to Chaos Cosmos Browser cannot be established.

### Appearance Manager

- Material mapping of a renamed material is lost after save and project reopen
- Creating missing Proxy Mesh does not fix broken Object mapping

#### Vision

- · Cosmos assets are rendered flat in Vision when scale/rotation is applied
- · Navigation issues when running Vision through remote desktop
- Proxy Meshes appear flat if scale falls at 0.003 or below
- Changed node user attributes
- Various issues causing incorrect spherical panorama output
- Issue with .tx texture loading causing vertically flipped textures or black band at the bottom
- Issue with Proxy Mesh LOD when a layered material is used
- Hang when an object is deleted from a big model

#### Interactive Rendering

• Unnecessary update on "Use trace depth in Production" option change

#### UX/UI

- · Error message includes Chinese symbols when license cannot be obtained
- Batch Render button is unlocked after Vision is stopped
- By Origin filter is visible in Materials tab filter control

## Build 5.00.03

#### Official Release

Date - Feb. 23, 2021

## Improvements

#### General

- Integrated Chaos Cosmos 3D content browser
- Asset Editor updated to version 2.1.0
- License Server updated to version 5.5.2
- Chaos Cloud Client updated to version 1.8.1
- V-Ray Swarm updated to version 1.4.5
- Added new version notifications
- Redesigned V-Ray settings storage mechanism
- Improved Worksharing (multiple users can work in the Asset Editor)
- Make Chaos Cloud client app installation mandatory and add check for version downgrade before triggering installation
- Changed the default value of GPU Resize Textures parameter in VRayPlugins.json to 0

#### Asset Editor

- Added drag-n-drop of assets from Asset Editor to Appearance Manager
- Added config.json option for material library download path
- Added config.json option for disabling material library updates check

## VFB

- Added Stamp layer
- Added Shortcuts editor to VFB Settings panel

- Modified changelog format and added link to it in the Windows Start menu
- Added ability to lock Background to use the image assigned to the Dome Light

#### Vision

- Improved automatic exposure handling
- Added screen space reflections for transparent materials
- Added temporal image anti-aliasing
- Added support for V-Ray Material's Clip opacity mode
- Added support for V-Ray Tri-Planar textures in One Texture mode
- Added support for Stochastic texture tiling of the UVW Placement map
- Removed Super Sampling option from the Image Export panel
- Added Frame Delay option to the Image Export panel
- Added High Quality Cosmos Assets option to Vision Settings panel
- Added Shadows Quality preset to Vision Settings panel
- Added support for V-Ray Sun Size parameter

## **Bug fixes**

#### General

- · Failed to get RenderingAssetManager exception on project initialization
- Wrong transfer of materials during Worksharing

#### **Appearance Manager**

- · Null exception when assigning a proxy mesh to a furniture family
- · Mapping is lost after a proxy mesh is deleted and another one is renamed to match it

#### Asset Editor

- Blend, Bump and Toon Override do not handle correctly slotted materials starting with underscore
- Temperature texture's Kelvin slider has incorrect min. value
- · Adding Translucency attribute to a material breaks Raytrace Properties settings on GPU

#### Swarm

· Warnings received while starting Interactive rendering with Swarm

#### UX/UI

- · Grey out Fur/Displacement indicator when the geometry is disabled in Asset Editor
- VFB Settings panel fails to show
- Show VFB button does nothing after Vision was stopped

#### Vision

- Attempted to read or write protected memory exception while applying camera updates during Live Link
- Issues with Multi Material assignments
- · Responsivity issue when picking an output image file location twice in a row

## **Known Issues**

There is a known issue that is caused by Revit application when using V-Ray for Revit and reproducible only in Revit 2021. When opening a project that has never been saved with V-Ray for Revit, or when starting a project from scratch, enabling V-Ray and then opening another project with an existing V-Ray storage (i.e. V-Ray settings) leads to the following error message:

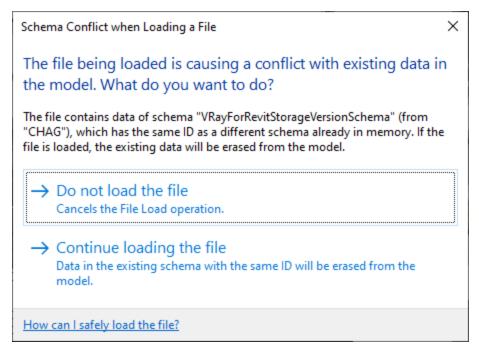

There are two workarounds to counter the problem.

Workaround 1: Save the first project with V-Ray and then open the other one.

Workaround 2: Change the order of opening the projects and open the one that has V-Ray settings first.

## Build 5.00.02

Beta Release

Date - Dec. 3, 2020

## Improvements

#### General

- Asset Editor updated to version 2.0.1
- License Server updated to version 5.5.1
- Chaos Cloud client app updated to version 1.7.8
- Redesigned installer
- Implemented V-Ray Vision real-time viewer
- New V-Ray Frame Buffer (VFB2) with layer compositor
- Integrated Light Mix channel
- New toon workflow via global & per material Contour settings
- New and improved Quality presets
- Optimized transactions handling in Extensible Storage

#### Lights/Sun

- Exposed Sky settings
- New V-Ray 5 Improved sky model

#### Asset Editor

- New Displacement workflow
- New Proxy Mesh & Proxy Scene workflow
- Added GPU asset preview mode
- Changed how the visibility of Asset Editor windows is determined

- · Redesigned to accommodate the new workflows
- Added search bar ability to filter materials by Revit identity Class
- Added search bar ability to filter family items by Category
- Added support for Site and Specialty Equipment categories
- Displayed Revit families hierarchically
- Disabled material assignments are persisted on project reopen
- Added navigation history for randomized objects' seed

#### UX/UI

· Camera Auto checkboxes are unselected and disabled during Interactive

#### Materials/V-Ray

- Added Coat layer to Generic material properties
- Added Sheen layer to Generic material properties
- Added built-in Bump layer to Generic material properties
- Removed Glossy Fresnel from the UI. It is enabled by default for all materials
- Removed Normal opacity mode
- · Removed PBR material as well as PBR layer from the Add Layer menu
- · Exposed Metalness and Roughness options as part of Generic material properties
- Removed Highlight Glossiness parameter from Generic material properties
- Added blue highlight to UI rollouts indicating whether corresponding parameters contribute to the look of the material
- Deprecated Displacement material attribute (will be removed in the future)

#### Textures

- Added UVW Placement texture for UV randomization and stochastic texture tiling
- Added randomization options to multi-sub texture
- Added external Mapping Source to texture placement Type
- Added Streaks to Dirt texture
- Added support for .tx file format as part of Bitmap textures
- · Added random colors for the slots of the Multi-Sub texture

#### V-Ray GPU

- Added support for 2D Displacement
- Added support for Cellular textures

## **Bug fixes**

#### General

- NullReferenceException when rendering a family
- Exceptions in projects referring to invalid file paths when acquiring a license
- Switching Current View hangs in case of inaccessible network path to textures
- Grpc.Core exception when opening existing projects one after another
- Issue with invalid floating point numbers
- Issue with vrscene export using temp paths for .ies files
- Revit hangs when opening Settings panel in Interactive
- Issue with global purge not affecting mapping

#### Interactive Rendering

· Unnecessary update when opening Appearance Manager

#### Settings

· Scrollbar disappears from Renderer tab on sub-sections expanding

#### Textures

• Various textures exported to .vrscene don't render in Lavina or Standalone

#### Channels

· Lighting Analysis horizontal and vertical grid spacing are swapped

#### Materials/V-Ray

• Material changes are not respected when restoring the assignment in Appearance Manager

- · Objects list does not refresh on family category change
- Material Transforms Rotation box & spinner accept values but 1
- Proxy scale spinners are causing min scale to be larger than max scale

• Hide Decals causes the global bump to partially disappear in Interactive

### **Proxy Mesh**

· Wrong positioning of proxies when replacing in-place families

## Asset Editor

- Fixed an issue with marble textures
- Fixed an issue with marble textures
  Materials using UVW Placement instance for several textures produce incorrect results when duplicated
  Swapped slots in TexFresnel UI
  Redundant command in the Geometry assets context menu
  Inverted Roughness/Glossiness value when disabling a texture plugged in the same slot
  Simple Mix textures fail to load when opening a previously saved .vrmat
  The UVWGenRandomizer mode values are incorrectly set